# УДК 004

ż

# **Установка Stable Diffusion с веб интерфейсом**

*Беликов Андрей Геннадьевич*

*Приамурский государственный университет имени Шолом-Алейхема Студент*

### **Аннотация**

В данной статье был рассмотрен процесс установки нейросети для генерации изображений по текстовому вводу с веб интерфейсом. В результате работы была установлена нейросеть Stable Diffusion.

**Ключевые слова:** Stable Diffusion, ИИ, установка

## **Installing Stable Diffusion with a web interface**

*Belikov Andrey Gennadievich Sholom-Aleichem Priamursky State University Student*

### **Abstract**

In this article, the process of installing a neural network for generating images by text input with a web interface was considered. As a result of the work, the Stable Diffusion neural network was installed.

**Keywords:** Stable Diffusion, AI, installation

В данной статье показан процесс установки нейросети для генерации изображений по текстовому вводу с веб интерфейсом. В результате работы была установлена нейросеть Stable Diffusion.

Цель данной статьи установить Stable Diffusion.

Для создания проекта была рассмотрена статья А. М. Мартыненко и С. В. Васильев, в которой они анализируют нейронную сеть «stable diffusion» для генерации фотографий [1]. В статье А. П. Лосева, Д. А. Поленовой, Е. И. Тумановой, описывается возможность оценки качества компрессии изображений при помощи модели нейронной сети stable diffusion [2]. Была рассмотрена статья Г. А. Урванцева, К. Т. Шариповой, А. П. Маринской в которой был произведен анализ перспектив применения мультимодальных нейросетевых технологий в современном медиамаркетинге на примере stable diffusion [3].

Stable Diffusion - это искусственный интеллект, с преобразованием текста в изображение, выпущенная в 2022 году. В основном он используется для создания подробных изображений, основанных на текстовых описаниях, его также можно применять для других задач, таких как ввод, вывод изображения и генерация переводов между изображениями, управляемых текстовой подсказкой.

ż

Первым делом необходимо определить какое программное обеспечение необходимо для установки нейросети.

Рекомендуется использовать Python версии 3.10.6, но можно попробовать и другие версии. Рекомендуется использовать виртуальную среду Python, чтобы обеспечить чистый и бесконфликтный пакет Python. Git, для клонирования и обновления стабильного репозитория Diffusion WebUI рекомендуется использовать инструмент командной строки git.

Для начала работы необходимо создать рабочую папку, рекомендуется использовать название, содержащее буквы и цифры без использования пробелов (Рисунок 1).

mkdir stable diffusion webui

#### Рисунок 1. Создание рабочей папки

Далее необходимо установить Python 3.10.6 с помощью pyenv. pyenv это управление версиями Python, аналогичное NVM, которое позволяет быстро переключаться между различными версиями Python и устанавливать версию Python по умолчанию для разных рабочих папок. (Рисунок 2).

pyenv install 3.10.6

#### Рисунок 2. Установка Python 3.10.6

Следующим шагом необходимо создайте виртуальную среду. Использование pyenv для установки Python предполагает, что, виртуальная среда также должна использовать виртуальную среду, предоставляемую pyenv (рисунок 3).

pyenv virtualenv 3.10.6 sd webui # 3.10.6 is the Python version and must be installed using pyenv install # sd\_webui is the virtual environment name, it is recommended to use English and numbers, and do not have spaces.

Рисунок 3. Создание виртуальной среды

Далее необходимо активировать виртуальную среду и установить виртуальную среду, созданную на шаге 3, в качестве виртуальной среды Python по умолчанию для рабочей папки (рисунок 4).

ż

```
cd stable diffusion webui && pyenv local sd webui
# stable_diffusion_webui is the working folder created in step 1
# sd_webui is the Python virtual environment created in step 3
```
Рисунок 4. Установка виртуальной среды по умолчанию

Далее необходимо скачать стабильный репозиторий веб-интерфейса Diffusion с GitHub (Рисунок 5).

```
git clone https://github.com/AUTOMATIC1111/stable-diffusion-webui.git
```
Рисунок 5. Установка стабильного репозитория веб-интерфейса

Необходимо скачать модели. Можно использовать https://civitai.com / или https://huggingface.coм/ чтобы загрузить требуемую модель и загрузить в формате .safetensors или .ckpt. Далее прописываем Run.webui.sh. (рисунок 6).

permission denied: ./webui.sh

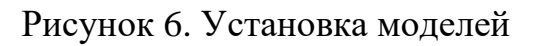

Далее переходим по ссылке в браузере: [http://127.0.0.1:7860](http://127.0.0.1:7860/) (рисунок 7).

| PNG Info<br>Checkpoint Merger<br>: Extras<br>Train<br>πιον2πιον.<br>Settings<br>Extensions<br>txt2img<br>ingling:<br>Framatizmus Cirix Creen on Advisorer to prove etc.<br>Negative (energy) grand Euro Enter or ASH Come to personal |                     |                                      |   |            | <b>E</b> and        | Generate:           |                                       |
|----------------------------------------------------------------------------------------------------|---------------------|--------------------------------------|---|------------|---------------------|---------------------|---------------------------------------|
|                                                                                                    |                     |                                      |   |            | $\sqrt{2}$          | Syles               | Е<br>$\blacksquare$<br>$\mathbf{a}$ . |
| Sampling method<br>Euteca<br>٠                                                                                                    | Sampling target     | $20^{\circ}$                         |   |            |                     |                     |                                       |
| Hires. fix<br><b>Hestone faces</b><br>Tiling                                                                                                    |                     |                                      |   |            |                     |                     |                                       |
| <b>Width</b>                                                                                                    | 512                 | <b>Batch count</b><br>$\overline{1}$ |   |            |                     |                     |                                       |
| <b>Ineight</b>                                                                                                    | $\mathsf{t}$<br>312 | <b>Batch size</b>                    |   |            | $\overline{\omega}$ |                     |                                       |
| <b>CIG Scale</b>                                                                                                    |                     | $\tau$                               |   |            |                     |                     |                                       |
| Seed                                                                                                    |                     |                                      |   |            |                     |                     |                                       |
| $\Phi$                                                                                                    |                     | $\bullet$<br>tion                    | × | Dø<br>Save | Send to<br>imgaing  | Send to<br>inpaint. | <b>Send to</b><br>extras              |
| Posex                                                                                                    |                     | п                                    |   |            |                     |                     |                                       |
| Script                                                                                                    |                     |                                      |   |            |                     |                     |                                       |
| None                                                                                                    |                     | ٠                                    |   |            |                     |                     |                                       |

Рисунок 7. Веб-интерфейс Stable Diffusion

В данной статье показан процесс установки нейросети для генерации изображений по текстовому вводу с веб интерфейсом. В результате работы была установлена нейросеть Stable Diffusion.

ż

### **Библиографический список**

- 1. Мартыненко А. М., Васильев С. В. Анализ нейронных сетей «stable diffusion» для генерации фотографий, по преобразованию текста в изображение / В сборнике: Донецкие чтения 2022: образование, наука, инновации, культура и вызовы современности. Материалы VII Международной научной конференции, посвящённой 85-летию Донецкого национального университета. Под общей редакцией С.В. Беспаловой. Донецк, 2022. С. 265-267.
- 2. Лосев А. П., Поленова Д. А., Туманова Е. И. Оценка качества компрессии изображений при помощи модели нейронной сети stable diffusion / В сборнике: Подготовка профессиональных кадров в магистратуре для цифровой экономики (ПКМ-2022). Сборник лучших докладов Всероссийской научно-технической и научно-методической конференции магистрантов и их руководителей. Сост. Н.Н. Иванов. Санкт-Петербург, 2023. С. 92-96.
- 3. Урванцев Г. А., Шарипова К. Т., Маринская А. П. Анализ перспектив применения мультимодальных нейросетевых технологий в современном медиамаркетинге на примере stable diffusion / В сборнике: Вестник факультета социальных цифровых технологий санкт-петербургского государственного университета телекоммуникаций им. проф. м. а. Бончбруевича. сборник научно-теоретических статей. Санкт-Петербург, 2022. С. 134-139.